## 履修者名簿確認マニュアル

1 概要

 大きく分けてシステムからの「履修者名簿の取得」と「履修者名簿の確認・対応」 の2つからなります。フローチャートで示すと下図のとおりです。

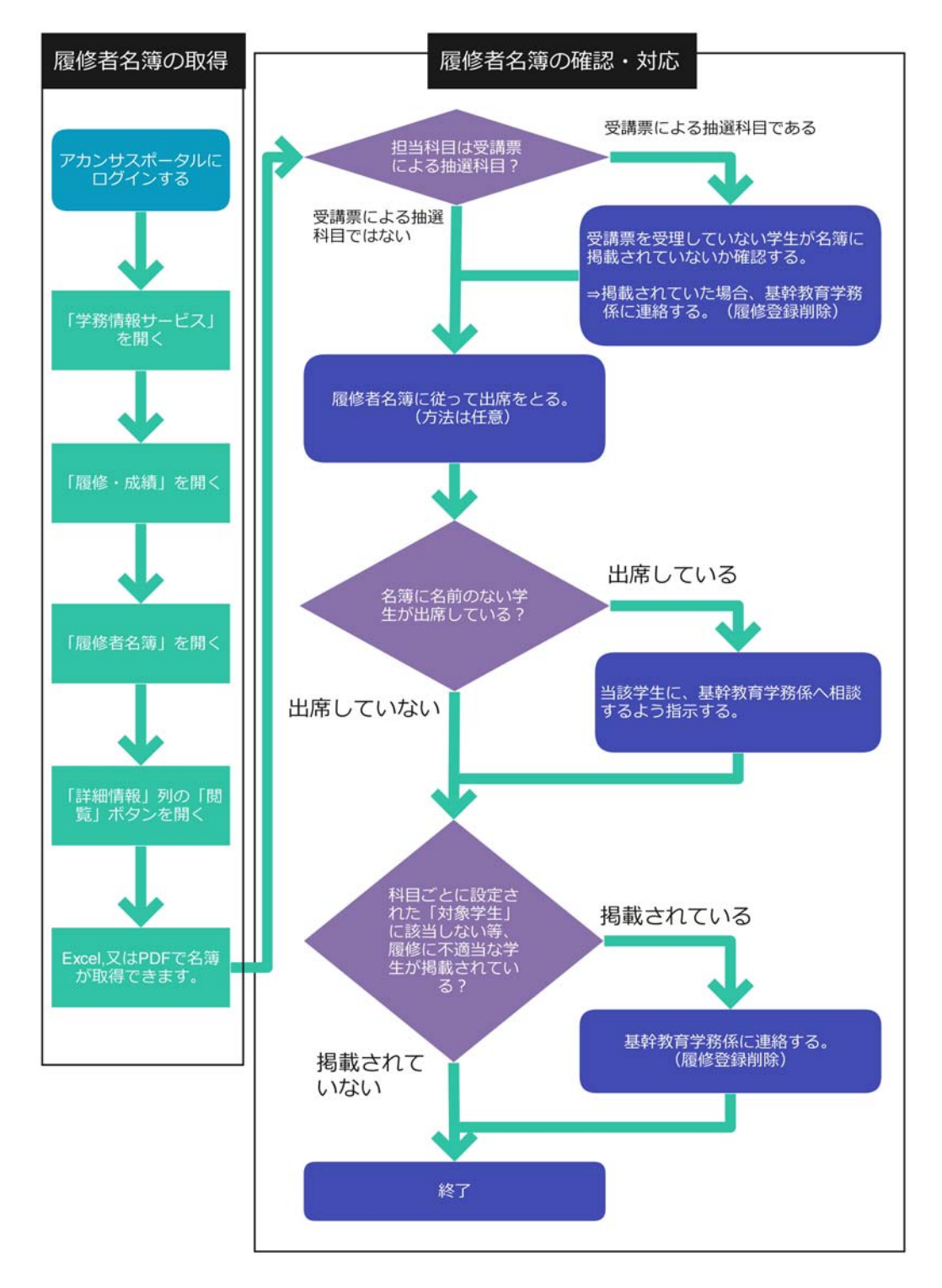

 なお,同等のマニュアルを,国際基幹教育院Webサイトにも掲載しておりますの で御参照ください。

トップページ(右下あたり)→本学職員へ→教員用マニュアル

## 2 履修者名簿の取得

以下の手順で,システムから履修者名簿を取得してください。

(1) アカンサスポータルにログインする

URL: https://acanthus.cis.kanazawa-u.ac.jp/

又は

国際基幹教育院Webサイトトップのバナーから「アカンサスポータル」を

クリックする。

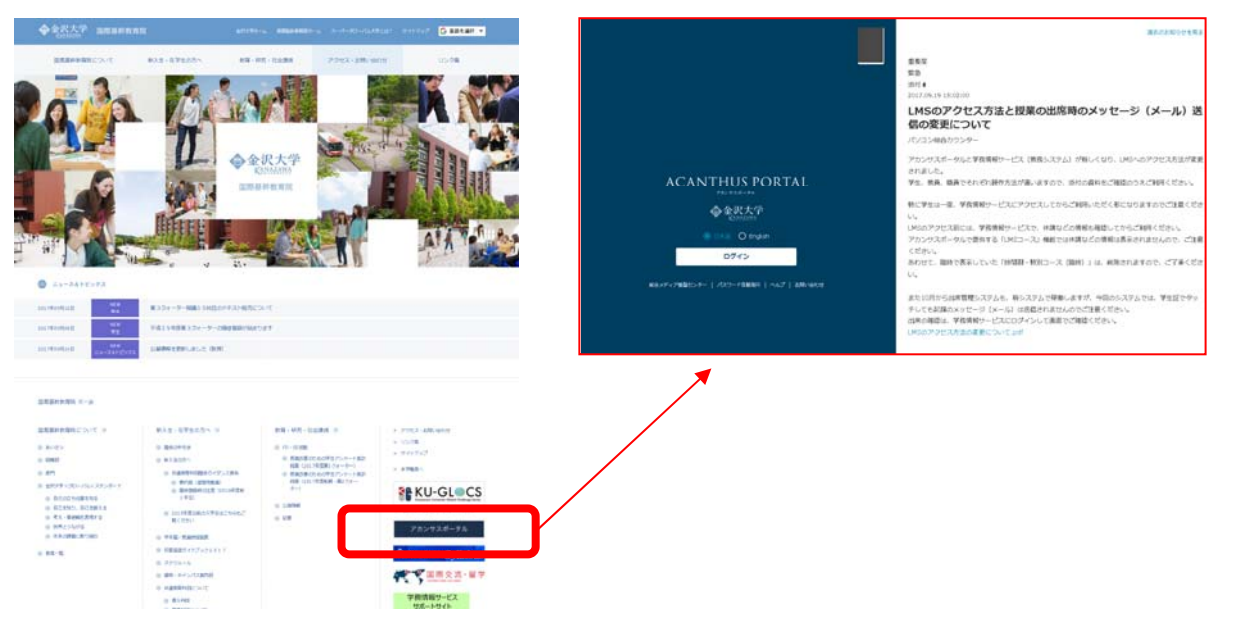

(2) 「学務情報サービス」をクリックする。

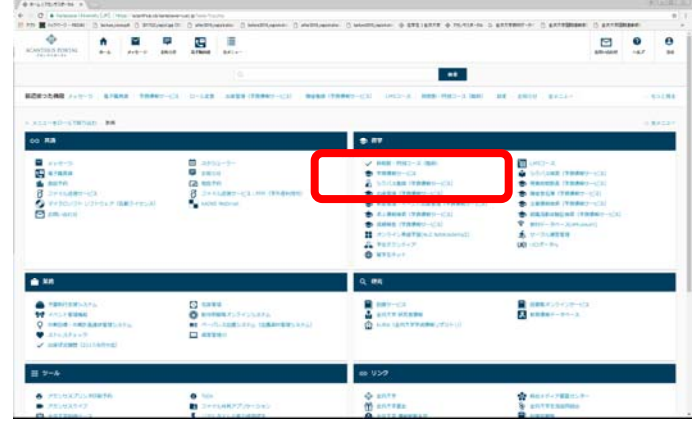

- (3) 複数のロール(「教員」,「非常勤講師」,「名誉教授」等)をお持ちの場合,ここで 選択画面が表示されます。正しいロールの選択が難しい場合は,基幹教育学務係 までお問い合わせください。
- (4) 英語表示への切り替えが必要な場合は,"English"をクリックします。

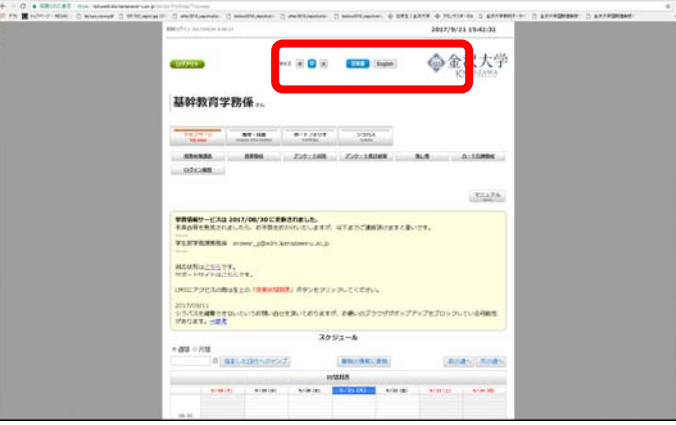

(5) 「履修・成績」をクリックする。

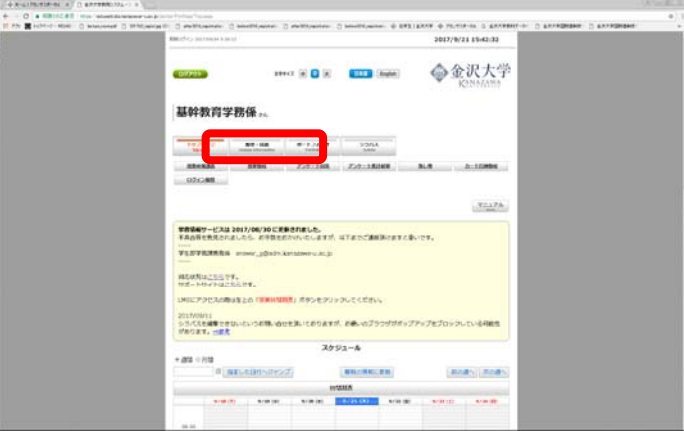

(6) 「履修者名簿」をクリックする。

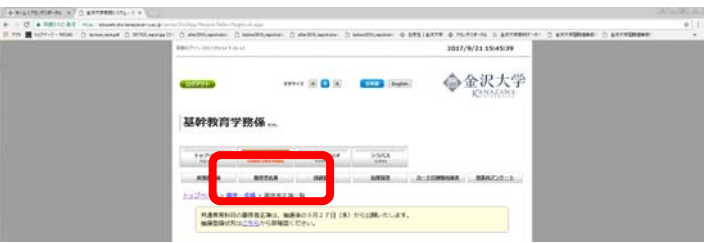

(7) 「詳細情報」列の「閲覧」ボタンをクリックする。

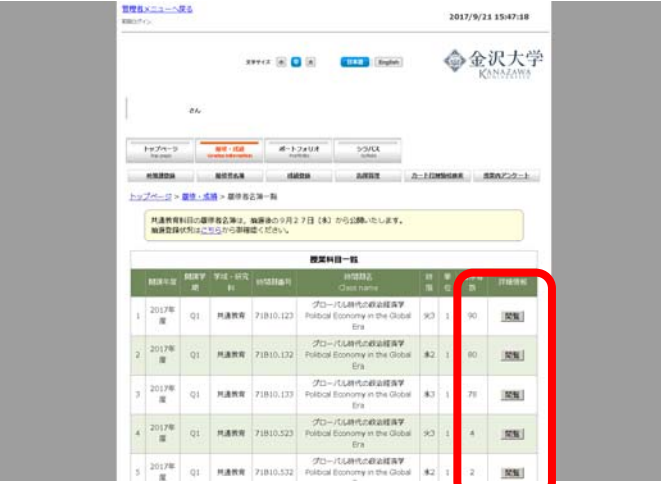

(8) Excel 又は PDF 形式で名簿を取得する。

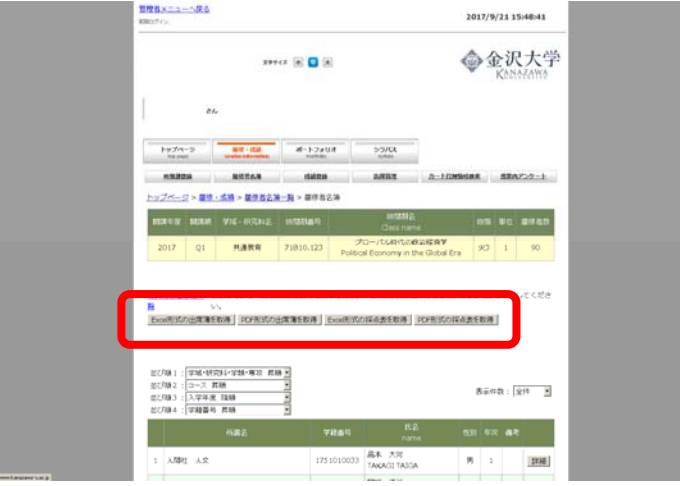

## 3 履修者名簿の確認・対応

以下の手順で履修者名簿を確認し、履修に不適当な学生が掲載されている場合等,必 要に応じて御対応をお願いします。

(1) 御担当科目が受講票による抽選を経て登録する科目の場合は,受講票を受理して いない学生が名簿に掲載されていないかまず確認する。

掲載されていた場合は削除が必要なため,

- ・当該学生の情報(学籍番号,氏名)
- 当該時間割の情報(曜日時限, 科目名)

を基幹教育学務係 (email:stgaku@adm.kanazawa-u.ac.jp) までお知らせくだ さい。

- (2) 「履修者名簿」に従って出席をとる。
	- →1名簿に掲載されていない学生が出席している場合には、基幹教育学務係に相 談するよう当該学生に御指示をお願いします。(履修登録できていないため。)
	- ②科目ごとに設定された"対象学生"(シラバスや授業時間割表に掲載されてい る)に該当しない等,履修に不適当な学生が履修している場合は削除が必要 なため,
		- ・当該学生の情報(学籍番号,氏名)
		- 当該時間割の情報(曜日時限, 科目名)

 を基幹教育学務係(email:stgaku@adm.kanazawa-u.ac.jp)までお知らせくだ さい。

特に、対象学生として、学域、学類、コース(専修・専攻等含む)、学年、性 別又は留学生資格の有無以外の事項(例:初心者限定,XX単位以上修得して いること 等)を指定された場合,該当しない学生が履修登録している可能性が あります。

○対応に迷う事例等がありましたら、基幹教育学務係 (076 - 264 - 5936) ま で御連絡ください。